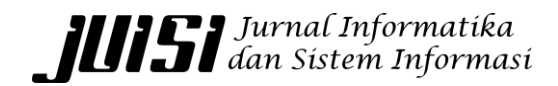

### Rancang Bangun Sistem Pencatatan dan Pelaporan Stok PT. Muda Berjaya Tua Mulia

### Design and Development of PT's Stock Recording and Reporting System PT. Muda Berjaya Tua Mulia

Alvin Cahya Sudjana, Indra Maryati\*

*Program Studi Sistem Informasi, Universitas Ciputra, Surabaya 60219, Indonesia (\*Korespondensi Email: indra.maryati@ciputra.ac.id)*

**Abstrak:** Stock Opname (Manajemen Persediaan) adalah pencatatan dan penyetaraan stok barang, baik tersimpan di toko, perusahaan atau di gudang dengan menggunakan data stok yang tersimpan pada database perusahaan. Stock opname penting dilakukan secara rutin supaya perusahaan dapat memahami serta mengontrol persediaan yang disimpan. Dengan menjalankan stock opname maka data penyetokan dapat dipakai sebagai peninjauan untuk pemasukan stok berikutnya. Stock opname perlu dilakukan karena berguna untuk perusahaan dalam kenyamanan dan kemudahan dalam mencari informasi. Oleh karena itu dari penelitian ini akan akan dikembangkan sebuah aplikasi berbentuk website, sehingga dapat mendukung proses pencatatan dan pelaporan stok. Metode yang dipakai untuk pembuatan aplikasi ini adalah metode waterfall, karena memungkinkan untuk mengontrol serta mengurangi kesalahan yang bisa terjadi. Untuk pembangunan sistem perangkat lunak ini menggunakan bahasa pemrograman PHP, sedangkan untuk server menggunakan Apache dan untuk database menggunakan MySQL/XAMPP. Hasil yang dicapai dari penelitian adalah Sistem Pencatatan dan Pelaporan Stok yang akan dipakai oleh perusahaan. Aplikasi ini menghasilkan ouput yang dibutuhkan manajer, antara lain bisa membuka laporan persediaan barang, serta mengoptimalkan performa administrasi gudang dalam penyetokan dan penyusunan persediaan barang di gudang.

**Kata Kunci:** Stock Opname, Waterfall, PHP, Apache, MySQL

**Abstract:** Stock taking (Inventory Management) is the recording and equalization of stocks of goods, whether stored in stores, companies or warehouses using stock data stored in the company's database. Stock taking is important to do regularly so that the company can understand and control the inventory stored. By carrying out a stock taking, the stock taking data can be used as a review for the next stock entry. Stock taking needs to be done because it is useful for companies in terms of convenience and ease in finding information. Therefore, from this research an application will be developed in the form of a website, so that it can support the process of recording and reporting stock. The method used for making this application is the waterfall method, because it allows to control and reduce errors that can occur. The development of this software system uses the PHP programming language, while the server uses Apache and the database uses MySQL/XAMPP. The results achieved from the research are the Stock Recording and Reporting System that will be used by the company. This application produces the output needed by managers, among others being able to open inventory reports, as well as optimizing the performance of warehouse administration in stocking and compiling inventory in the warehouse.

**Keywords**: Stock Take, Waterfall, PHP, Apache, MySQL

*Naskah diterima 23 Juni 2023; direvisi 15 Desember 2023; dipublikasi 18 Desember 2023. JUISI is licensed under a Creative Commons Attribution-ShareAlike 4.0 International License.*<br> **Ce** 0 0

*Volume 9 Nomor 1 e-ISSN: 2477-5452; p-ISSN: 2460-1306* DOI: *doi.org/10.37715/juisi.v9i1.3975*

#### **1. Pendahuluan**

Stock Opname (Manajemen Persediaan) adalah pencatatan dan penyesuaian stok barang, baik yang tersimpan di toko, perusahaan atau di gudang dengan menggunakan data stok yang tersimpan di database sistem perusahaan (Safitri, 2021). Stock opname biasanya dilakukan secara berkala, baik mingguan, bulanan, hingga tahunan. Saat stock opname dilakukan, pemasukan dan pengeluaran barang tidak dapat dilakukan karena pencatatan stok dapat berantakan. Stock opname dapat menghabiskan waktu cukup banyak, tergantung dari jumlah stok yang dimiliki, sehingga stock opname biasanya dilakukan saat tutup atau hari libur (Irawan, 2011). Hal tersebut terkadang membuat perusahaan tidak rutin dalam melaksanakan stock opname.

Saat ini stock opname di PT. Muda Berjaya Tua Mulia (MBTM) masih dilakukan secara konvensional, pegawai masih mengecek satu persatu stok barang ke dalam kertas stok. Pada PT. MBTM terdapat sekitar 80 barang yang dijual, tentunya jika proses pencatatan stock opname dilakukan secara manual akan memakan waktu yang sangat lama. Selain itu faktor human error juga dapat terjadi pada proses pencatatan manual, seperti pegawai salah menulis jumlah, angka yang ditulis tidak jelas, dan sebagainya.

Dari permasalahan tersebut untuk mempermudah pendataan dan perhitungan stok barang, maka akan dibuatkan aplikasi agar mempermudah pendataan stok barang. Aplikasi juga akan menampilkan beberapa laporan yang berhubungan dengan stok barang. Berdasarkan penjelasan tersebut, maka tugas akhir ini mengulas mengenai pendataan stok barang perusahaan memakai aplikasi berbasis website berjudul: "Sistem Pencatatan dan Pelaporan Stok PT. Muda Berjaya Tua Mulia".

Berdasarkan latar belakang tersebut, maka yang menjadi permasalahan utama dalam tugas akhir adalah, Bagaimana mempermudah proses pencatatan dan pelaporan stok barang pada PT. Muda Berjaya Tua Mulia?

#### **2. Kajian Pustaka**

#### **2.1 Studi Terdahulu**

Penelitian pertama mengenai Pengembangan Sistem Stock Opname Berbasis Mobile Application Using SDLC Method oleh (Masmur Tarigan, 2021). Perancangan aplikasi menggunakan sistem berbasis mobile apps dan metode yang dipakai dalam pembuatan aplikasi adalah SDLC (System Development Life Cycle). Keterkaitan penelitian terdahulu ini dengan tugas akhir ini adalah penerapan pencatatan stock opname dan metode SDLC yang digunakan (Tarigan, 2021).

Penelitian kedua mengenai Perancangan dan Implementasi Alat Rekam Data Stock Opname Berbasis Single Board Computer (SBC) oleh (Badie Uddin, Deny Mulyadi & Ari Sudrajat 2020). Sistem yang dibangun menerima inputan data dan menghasilkan laporan data stock opname fisik barang secara digitalisasi, yaitu menggunakan barcode scanner yang membaca kode barcode barang, dan aplikasi rekam data stock opname yang dibuat menggunakan PHP dan MySQL untuk database dan mendasar Single Board Computer. Keterkaitan penelitian terdahulu ini dengan tugas akhir ini adalah penggunaan PHP dan MySQL untuk mengembangkan website, serta laporan data stok yang dibutuhkan pada penelitian ini (Uddin, 2020).

Penelitian ketiga mengenai Sistem Informasi Program Stock Opname Berbasis Website oleh (Dede Kusnadi, Eka Rini Yulia 2023). Metode pengembangan yang digunakan dalam pembuatan websitenya menggunakan bahasa pemrograman PHP, HTML, CSS, dan JQuery, serta untuk databasenya menggunakan MySQL. Hasil yang diharapkan dalam perancangan program stock opname berbasis web bisa praktis dan efektif dalam sistem perhitungan dan pencatatan stok barang penjualan sales. Keterkaitan penelitian terdahulu ini dengan tugas akhir ini adalah penggunaan PHP dan MySQL untuk mengembangkan website, serta laporan data stok yang dibutuhkan pada penelitian ini (Kusnadi, 2023).

#### **2.2 Teknologi**

Teknologi yang digunakan dalam aplikasi adalah *PHP*, *MySQL*, dan *Apache.*

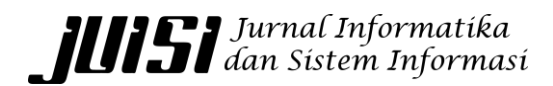

*Volume 9 Nomor 1 e-ISSN: 2477-5452; p-ISSN: 2460-1306* DOI: *doi.org/10.37715/juisi.v9i1.3975*

### **2.2.1 PHP**

PHP (Hypertext Preprocessor) adalah bahasa pemrograman yang dipakai untuk pengembangan Website. PHP sering digunakan untuk database dan situs *e commerce* (Hendra, n.d.).

#### **2.2.2 MySQL**

MySQL adalah sebuah sistem manajemen database perangkat lunak yang digunakan untuk mengelola database pada website (Riyadi, 2022).

#### **2.2.3 Apache**

Apache Web Server adalah web server proyek perangkat lunak bebas dan terbuka yang berfungsi sebagai penghubung antara web browser dan web server, sehingga website dapat diakses secara online (Bauroziq, 2023).

#### **3. Metode Penelitian**

#### **3.1 Metode Analisis**

#### **3.1.1 Analisis Permasalahan**

Masalah dan keterbatasan sistem sekarang adalah belum adanya pencatatan stok secara digital, sistem pencatatan yang dipakai masih menggunakan cara manual. Saat ini stock opname di PT. Muda Berjaya Tua Mulia (MBTM) masih dilakukan secara konvensional, pegawai masih mengecek satu persatu stok barang ke dalam kertas stok. Pada PT. MBTM terdapat sekitar 80 barang yang dijual, tentunya jika proses pencatatan stock opname dilakukan secara manual akan memakan waktu yang sangat lama. Selain itu faktor human error juga dapat terjadi pada proses pencatatan manual, seperti pegawai salah menulis jumlah, angka yang ditulis tidak jelas, dan sebagainya. Dengan adanya kekurangan ini menimbulkan masalah dalam efektivitas, efisiensi, dan kecepatan kerja.

#### **3.1.2 Analisis Kebutuhan**

Berdasarkan pada analisis permasalahan, maka diperlukan sebuah sistem untuk pencatatan stok dari penjualan dan pengarsipan stok barang yang terjadi di perusahaan. Sistem akan dikembangkan berbasis website dengan memakai PHP dan MySQL. Untuk fitur-fitur yang akan dikembangkan adalah:

- Input data barang
- Pencatatan stok barang masuk
- Pencatatan stok barang keluar
- Laporan stok per barang (kartu stok)
- Laporan stok minim
- Laporan stok barang masuk per tanggal
- Laporan stok barang keluar per tanggal

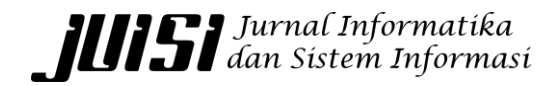

*Volume 9 Nomor 1 e-ISSN: 2477-5452; p-ISSN: 2460-1306* DOI: *doi.org/10.37715/juisi.v9i1.3975*

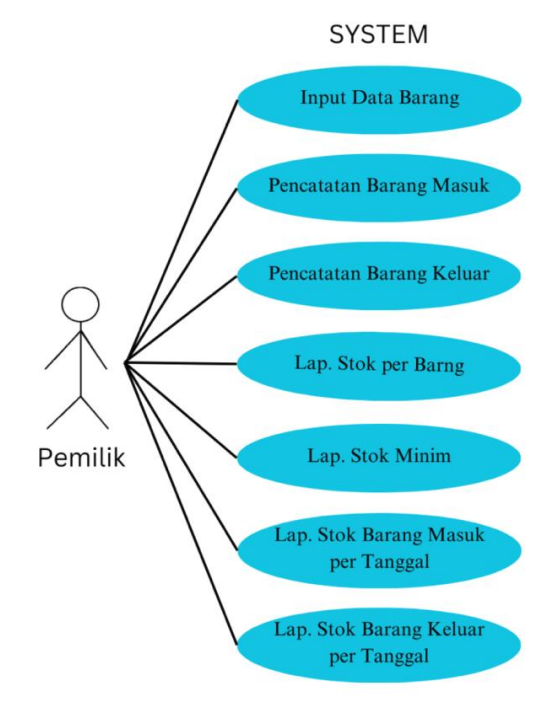

Gambar 3.1 Use Case Diagram

#### **3.2 Desain Arsitektur**

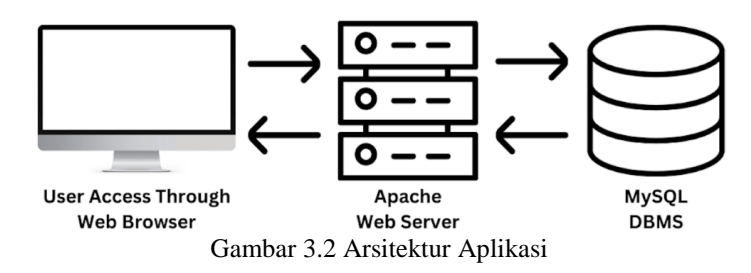

Pembuatan aplikasi menggunakan Apache sebagai web servernya dan MySQL sebagai databasenya. File PHP yang telah dibuat diletakkan pada Apache web server. Karena aplikasi hanya bisa diakses local, akan dilakukan instalasi software XAMPP pada komputer user. XAMPP dipilih karena merupakan software gratis yang didalamnya terdapat Apache dan MySQL.

### **IIII SI** Jurnal Informatika<br>**III SI** dan Sistem Informasi

*Volume 9 Nomor 1 e-ISSN: 2477-5452; p-ISSN: 2460-1306* DOI: *doi.org/10.37715/juisi.v9i1.3975*

#### **3.3 Desain Pemodelan Objek**

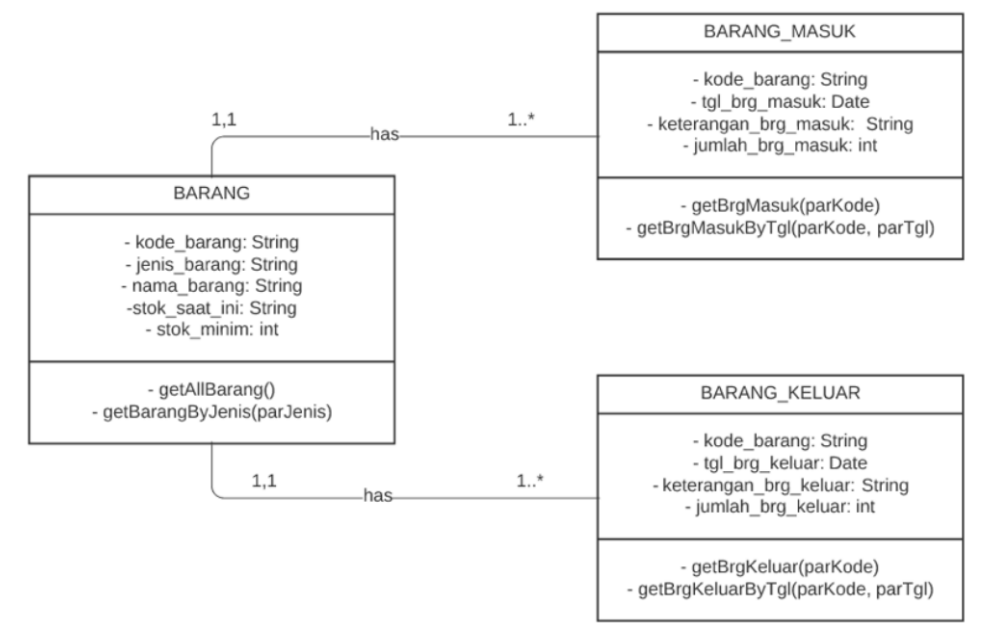

Gambar 3.3 Class Diagram

Gambar 3.3 merupakan class diagram dari website yang akan dibuat. Terdapat 3 class, yaitu class BARANG, BARANG MASUK, dan BARANG\_KELUAR. Class BARANG digunakan untuk pendataan barang yang dijual oleh PT. MBTM, class BARANG\_MASUK digunakan untuk mencatat barang yang masuk atau baru dibeli dan siap untuk dijual, class BARANG\_KELUAR digunakan untuk mencatat barang yang terjual, barang yang hilang, maupun barang yang rusak.

#### **3.4 Desain Mockup**

Berikut adalah hasil dari tampilan dari rancang bangun sistem pencatatan dan pelaporan stok.

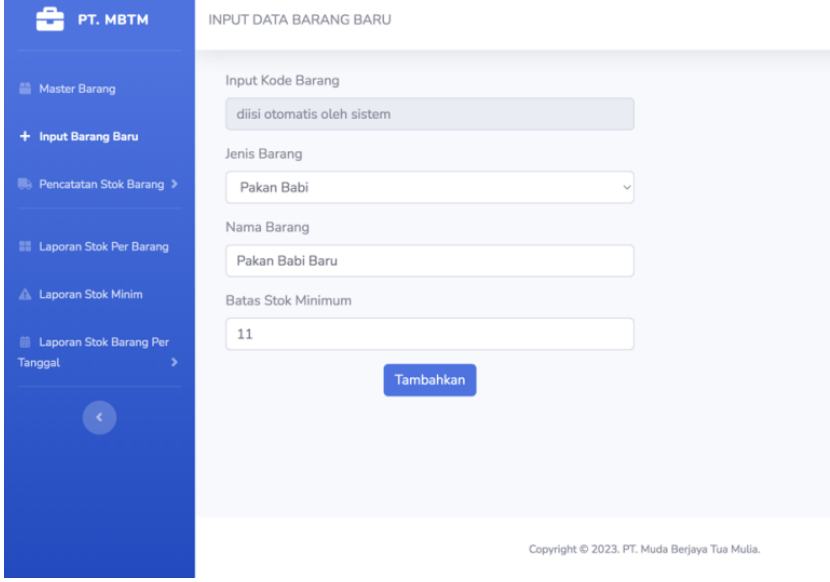

Gambar 3.4 Form Input Barang Baru

Gambar 3.4 digunakan untuk mendata barang-barang yang dijual. Data yang dibutuhkan seperti, kode barang, jenis barang, nama barang, serta batas stok minimum.

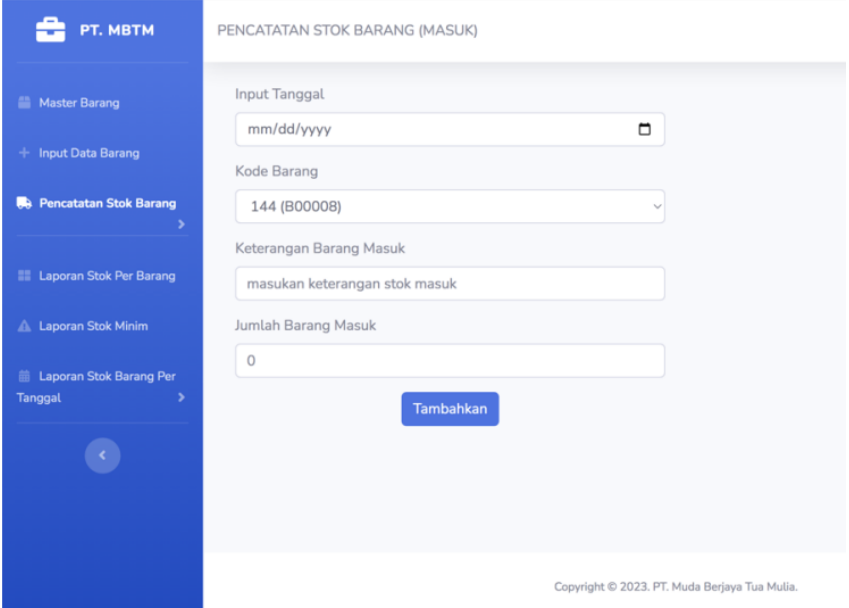

Gambar 3.5 Form Pencatatan Stok Barang Masuk

Gambar 3.5 digunakan untuk mendata barang-barang yang masuk. Data yang dibutuhkan seperti tanggal penginputan, kode barang, keterangan, dan jumlah barang yang masuk

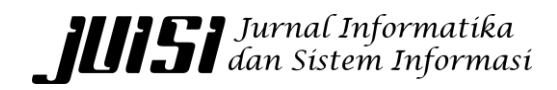

*Volume 9 Nomor 1 e-ISSN: 2477-5452; p-ISSN: 2460-1306* DOI: *doi.org/10.37715/juisi.v9i1.3975*

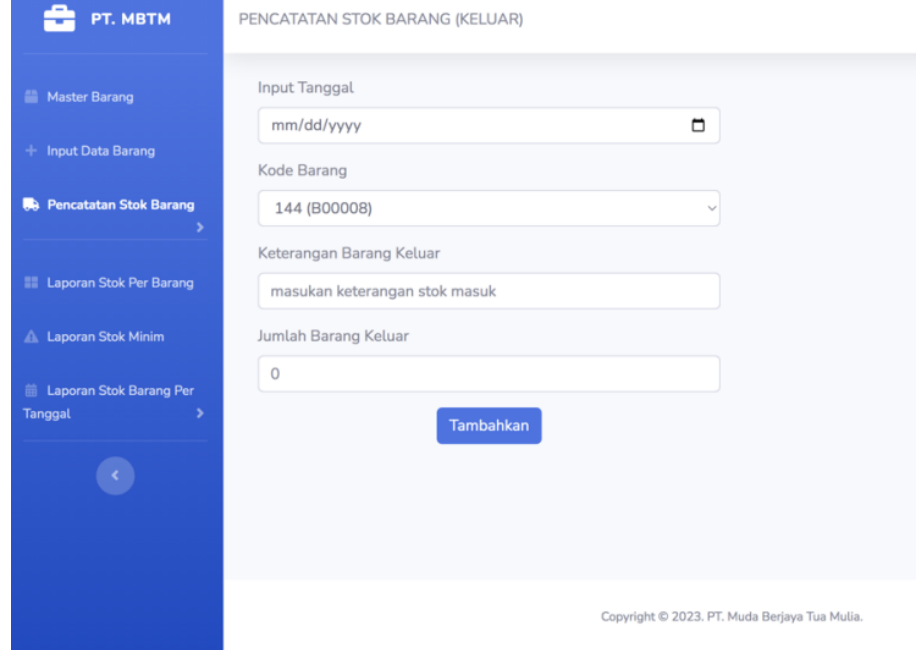

Gambar 3.6 Form Pencatatan Stok Barang Keluar

Gambar 3.6 digunakan untuk mendata barang-barang yang keluar atau terjual. Data yang dibutuhkan seperti tanggal penginputan, kode barang, keterangan, dan jumlah barang keluar.

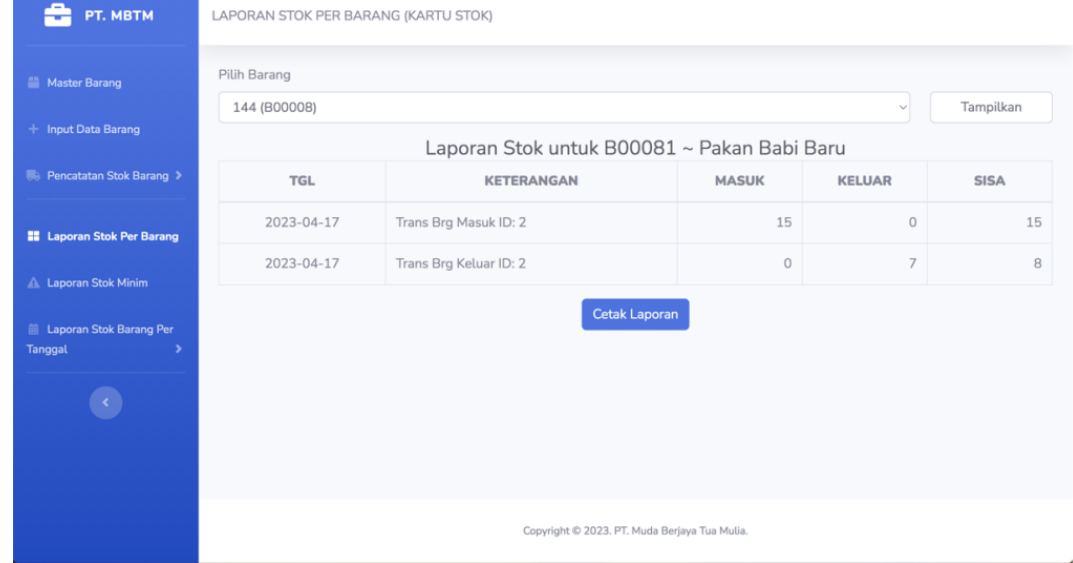

Gambar 3.7 Form Laporan Stok Per Barang

Gambar 3.7 digunakan untuk memberikan laporan mengenai jumlah stok suatu barang. Data yang dibutuhkan

*Volume 9 Nomor 1 e-ISSN: 2477-5452; p-ISSN: 2460-1306* DOI: *doi.org/10.37715/juisi.v9i1.3975*

seperti tanggal, keterangan, jumlah barang masuk, jumlah barang keluar, dan sisa stok barang.

| PT. MBTM                                    | <b>LAPORAN STOK MINIM</b>                      |                    |                  |  |  |
|---------------------------------------------|------------------------------------------------|--------------------|------------------|--|--|
| Master Barang                               | Laporan Barang dengan Stok di bawah Stok Minim |                    |                  |  |  |
| + Input Data Barang                         | <b>KODE</b>                                    | <b>NAMA BARANG</b> | <b>SISA STOK</b> |  |  |
|                                             | B00050                                         | <b>PSC</b>         | $\circ$          |  |  |
| <b>Pencatatan Stok Barang &gt;</b>          | B00059                                         | AD1                | $\Omega$         |  |  |
| <b>III</b> Laporan Stok Per Barang          | <b>B00058</b>                                  | PAR DOC            | $\circ$          |  |  |
| A Laporan Stok Minim                        | B00057                                         | <b>BR1 COMFEED</b> | $\circ$          |  |  |
| <b>■ Laporan Stok Barang Per</b><br>Tanggal | B00056                                         | KITIK              | $\circ$          |  |  |
|                                             | B00055                                         | KLKS-45            | $\mathbf{0}$     |  |  |
|                                             | B00054                                         | KLKS-36            | $\Omega$         |  |  |
|                                             | B00053                                         | <b>KLKS</b>        | $\circ$          |  |  |
|                                             | B00052                                         | $KG-1$             | $\Omega$         |  |  |
|                                             | B00051                                         | <b>PARS</b>        | $\Omega$         |  |  |
|                                             |                                                |                    |                  |  |  |

Gambar 3.8 Form Laporan Stok Minim

Gambar 3.8 digunakan untuk memberikan laporan mengenai stok barang yang sudah di bawah jumlah limit. Data yang dibutuhkan seperti kode barang, nama barang, dan sisa stok.

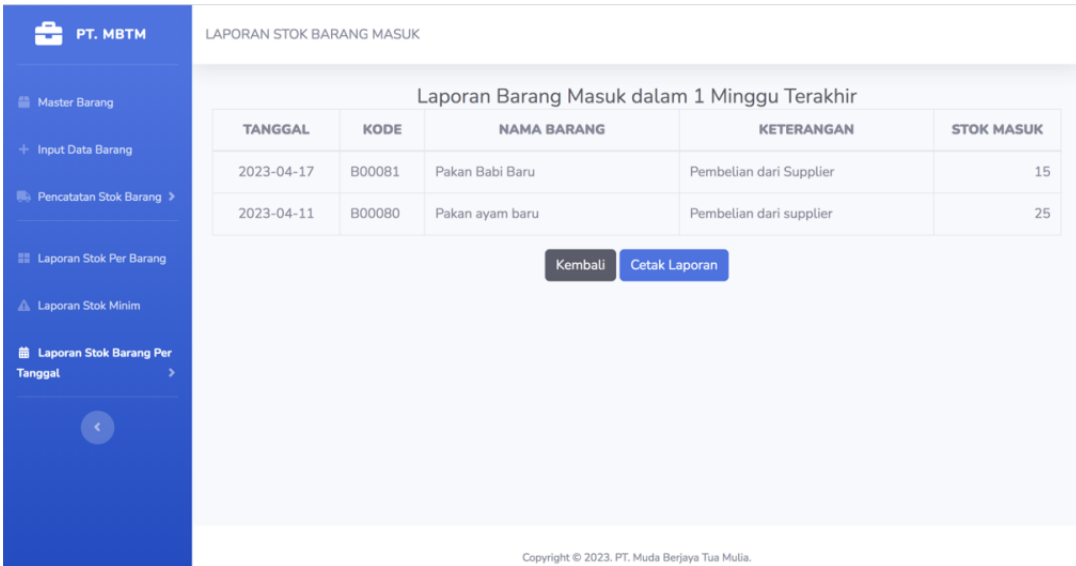

Gambar 3.9 Form Laporan Barang Masuk 1 Minggu Terakhir

*Volume 9 Nomor 1 e-ISSN: 2477-5452; p-ISSN: 2460-1306* DOI: *doi.org/10.37715/juisi.v9i1.3975*

Gambar 3.9 digunakan untuk menampilkan data barang yang masuk berdasarkan pada bulan yang dipilih. Data yang dibutuhkan seperti tanggal, kode, nama barang, keterangan, dan jumlah stok masuk.

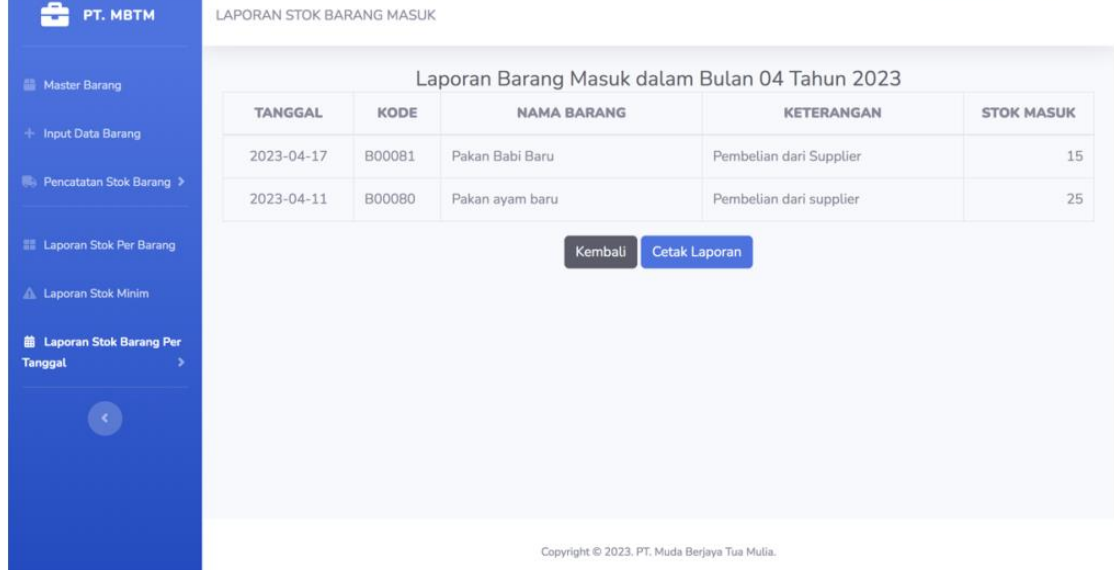

Gambar 3.10 Form Laporan Barang Masuk Per Bulan

Gambar 3.10 digunakan untuk menampilkan data barang yang masuk berdasarkan pada bulan yang dipilih. Data yang dibutuhkan seperti tanggal, kode, nama barang, keterangan, dan jumlah stok masuk.

| PT. MBTM                                           | LAPORAN STOK BARANG KELUAR                    |        |                    |                    |                    |  |  |
|----------------------------------------------------|-----------------------------------------------|--------|--------------------|--------------------|--------------------|--|--|
| <b>Master Barang</b>                               | Laporan Barang Keluar pada Tahun 2023         |        |                    |                    |                    |  |  |
| + Input Data Barang                                | <b>TANGGAL</b>                                | KODE   | <b>NAMA BARANG</b> | <b>KETERANGAN</b>  | <b>STOK KELUAR</b> |  |  |
|                                                    | 2023-04-17                                    | B00081 | Pakan Babi Baru    | Penjualan Konsumer | $\overline{7}$     |  |  |
| <b>Pencatatan Stok Barang &gt;</b>                 | 2023-04-13                                    | B00080 | Pakan ayam baru    | Dijual ke Kristian | $\overline{2}$     |  |  |
| <b>El Laporan Stok Per Barang</b>                  |                                               |        | Kembali            | Cetak Laporan      |                    |  |  |
| Laporan Stok Minim                                 |                                               |        |                    |                    |                    |  |  |
|                                                    |                                               |        |                    |                    |                    |  |  |
| <b>葡 Laporan Stok Barang Per</b><br><b>Tanggal</b> |                                               |        |                    |                    |                    |  |  |
|                                                    |                                               |        |                    |                    |                    |  |  |
|                                                    |                                               |        |                    |                    |                    |  |  |
|                                                    |                                               |        |                    |                    |                    |  |  |
|                                                    |                                               |        |                    |                    |                    |  |  |
|                                                    | Copyright © 2023, PT. Muda Berjaya Tua Mulia. |        |                    |                    |                    |  |  |

Gambar 3.11 Form Laporan Barang Keluar Per Tahun

*Volume 9 Nomor 1 e-ISSN: 2477-5452; p-ISSN: 2460-1306* DOI: *doi.org/10.37715/juisi.v9i1.3975*

Gambar 3.11 digunakan untuk menampilkan seluruh data barang yang keluar berdasarkan pada tahun yang dipilih. Data yang dibutuhkan seperti tanggal, kode, nama barang, keterangan, dan jumlah stok keluar.

#### **4. Hasil dan Pembahasan**

#### **4.1 Hasil Pengujian**

Hasil pengujian aplikasi dilakukan dengan User Testing. User Testing adalah proses dimana pengujian aplikasi dilakukan kepada user. User testing juga dilakukan untuk mencari tahu apakah desain yang kita buat sudah dipahami dan apakah desain ini sudah bisa memuaskan user atau belum.

Uji coba dilakukan ke anggota PT. MBTM bernama Amellia Chrystella Sudjana. User diminta untuk mencoba fitur-fitur yang disediakan pada website. Selain itu user juga diminta untuk memberikan saran dan kritik terhadap website yang telah dibuat. Tabel 1 berikut adalah fitur yang dicoba oleh user beserta dengan hasil pengujiannya.

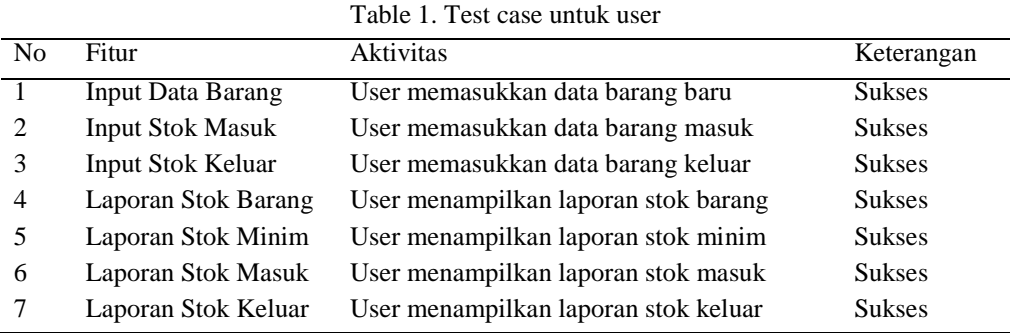

#### **4.2 Pembahasan**

Pengujian dilakukan dengan menggunakan laptop milik pengembang yaitu laptop Apple MacBook Pro OS X El Capitan Versi 10.11.6 dan PHP versi 8.2.4. Pengujian dapat dilakukan pada jenis laptop apapun, karena hanya diperlukan browser dalam pengaksesan situs ini. Browser yang digunakan untuk pengujian adalah Google Chrome. Pengguna mencoba 7 aktivitas yang diberikan, dan dari 7 aktivitas fitur yang dicoba oleh user, semua fitur berhasil dicoba dengan baik dan tanpa ada masalah.

#### **5. Kesimpulan dan Saran**

#### **5.1 Kesimpulan**

Secara garis besar, berdasarkan hasil perancangan dan pembuatan aplikasi untuk Sistem Pencatatan dan Pelaporan Stok PT. Muda Berjaya Tua Mulia yang telah dibuat, maka dapat disimpulkan sebagai berikut. Pertama, dengan menggunakan sistem ini, maka proses pencatatan stok antara perusahaan dengan gudang dapat diorganisir dengan baik pada saat pengecekan fisik dan pencetakan laporan stok. Kedua, sistem memberikan kemudahan baik dari sisi perusahaan maupun dari gudang, dimana proses jalannya pengecekan dapat berlangsung melalui 1 media digital, yaitu website yang dikembangkan. Ketiga, dari uji coba yang dilakukan langsung ke pengguna, pengguna berhasil menjalankan 7 test case yang diberikan penulis. Sistem mampu untuk melakukan pencatatan data barang baru, mencatat jumlah barang masuk dan keluar, serta mampu menampilkan laporan yang dibutuhkan.

#### **5.2 Saran**

Saran yang dapat diberikan untuk pengembangan aplikasi Sistem Pencatatan dan Pelaporan Stok PT. Muda Berjaya Tua Mulia adalah. Pertama, diperlukan adanya pelatihan agar pengguna dapat mengerti cara menggunakan

# **IIII SI** Jurnal Informatika<br>**IIII SI** dan Sistem Informasi

*Volume 9 Nomor 1 e-ISSN: 2477-5452; p-ISSN: 2460-1306* DOI: *doi.org/10.37715/juisi.v9i1.3975*

sistem ini. Kedua, perlu menambahkan beberapa fitur kedepannya, seperti fitur pengingat barang dengan stok minim, fitur langsung mengirimkan email laporan stok di akhir bulan ke pemilik, dan lainnya. Ketiga, sistem dapat dikembangkan dengan menggunakan framework pengembangan web agar lebih terstruktur dan aman.

#### **Daftar Pustaka**

- Ariffudin, M. (2022, December 15). Cara Membuat Website Dengan PHP. \*Niagahoster Blog\*. https://www.niagahoster.co.id/blog/cara-membuat-website-php/
- Bauroziq. (2023, January 22). Apa Itu Apache? Pengertian, Sejarah, Cara Kerja, Kelebihan Dan Kekurangannya! \*Caraguna\*. https://caraguna.com/apa-itu-apache/
- Hendra, A. (n.d.). Berita. \*IF\*. https://if.unpas.ac.id/berita/apa-itu-php-pengertian-sejarah-dan-bagaimanacarakerjanya/#:~:text=Sejarah%20singkat%20bahasa%20pemrograman%20PHP,resume%20onlinenya%20pad a%20homepage%20website%20nya.
- Irawan, Y. (2011, October 3). Perancangan Sistem Informasi Perpustakaan Berbasis Web Application. \*CORE\*. https://core.ac.uk/reader/11728791
- Kusnadi, D., & Yulia, E. R. (2023). Sistem Informasi Program Stock Opname Berbasis Website. \*IMTechno: Journal of Industrial Management and Technology, 4\*(1), 21–25. https://doi.org/10.31294/imtechno.v4i1.1548
- Nurul, H. (2020, Februari 10). Tutorial Belajar PHP Dasar Untuk Pemula. [Online]. Available: https://jagongoding.com/web/php/dasar/overview/
- Riyadi, H., & Zakaria, M. (2022, June 10). \*Nesabamedia\*. https://www.nesabamedia.com/pengertian-mysql/
- Safitri, S. N. (2021, February 11). Mengenal Stock Opname Beserta Tujuan, Fungsi Dan Langkahnya. \*MAS Software\*. https://www.massoftware.com/blog/stock-opname-adalah
- Tarigan, M. M. (2021). Pengembangan Sistem Stock Opname Berbasis Mobile Application Menggunakan Metode SDLC. \*Jurnal Teknologi Informasi Dan Terapan, 8\*(1). https://doi.org/10.25047/jtit.v8i1.198
- Uddin, B. (2020). Perancangan dan Implementasi Alat Rekam Data Stock Opname Berbasis Single Board Computer (SBC). \*Petir, 13\*(2), 240–254. https://doi.org/10.14203/10.25047/jtit.v8i1.198